Bundesministerium Finanzen

# **I n f o r m a t i o n**

BMF - (Registerbehörde)

Fachliche News 2021/03 2021-0.319.813 (BMF/Register der wirtschaftlichen Eigentümer (Registerbehörde)) 6. Mai 2021

# <span id="page-0-0"></span>**Register der Wirtschaftlichen Eigentümer**

Das Bundesministerium für Finanzen darf Sie über folgende Neuerungen im Register der wirtschaftlichen Eigentümer informieren:

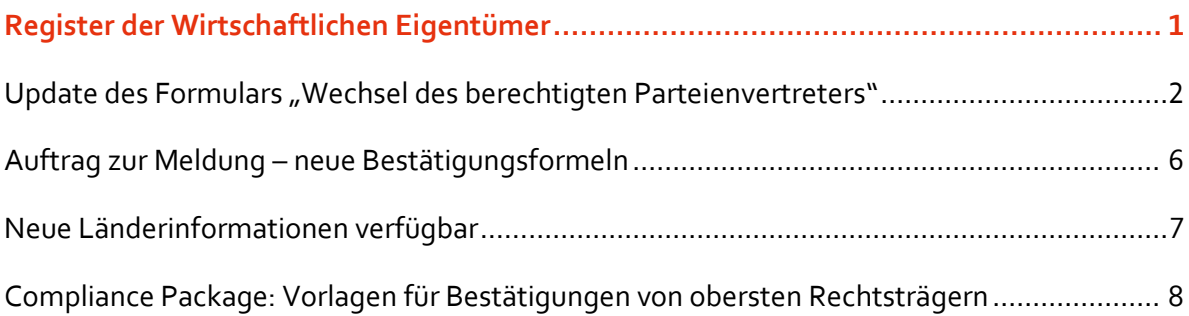

# <span id="page-1-0"></span>Update des Formulars "Wechsel des berechtigten **Parteienvertreters"**

Seit 10. März 2021 ist es erforderlich mittels MPU-Formular im Unternehmensserviceportal den Wechsel des berechtigten Parteienvertreters anzuzeigen. Konnte in der Vergangenheit jeder Parteienvertreter für einen Rechtsträger eine Meldung abgeben, so ist dies dann nicht möglich, wenn die letzte Meldung von einem anderen berufsmäßigen Parteienvertreter abgegeben wurde.

**Hinweis:** Ein Antrag auf Wechsel ist weder notwendig noch möglich, wenn Sie für den betreffenden Rechtsträger die letzte Meldung abgegeben haben oder noch nie für diesen Rechtsträger durch einen Parteienvertreter eine Meldung abgegeben wurde.

**Wichtig:** Mit 6. Mai 2021 wurde eine neue Funktionalität freigeschaltet, die es ermöglicht bei der Gefahr der Versäumung einer Meldefrist eine **sofortige Eintragung des Wechsels zu beantragen**. Unten finden Sie eine umfangreiche Beschreibung der neuen Funktionalität.

#### **Wie wird der Wechsel des berechtigten Parteienvertreters beantragt?**

Sie finden das Antragsformular auf den Parteienvertreterwechsel in Ihrem WiEReG Managementsystem im Reiter "Einmeldung als Parteienvertreter"<sup>1</sup>

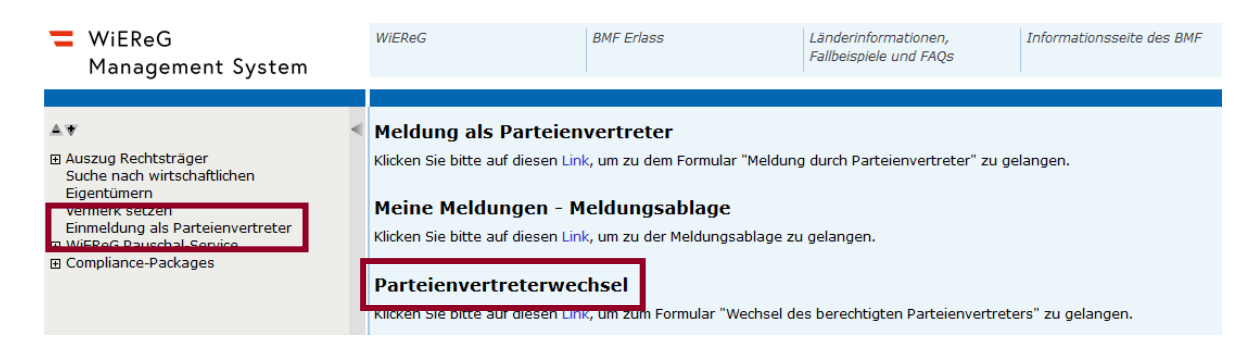

 $\overline{a}$ 

<sup>&</sup>lt;sup>1</sup> Alternativ finden Sie das Formular auch in der Liste der eFormualre im USP.

Nach Klicken auf den Link gelangen Sie zum MPU-Formular "WiEReG - Wechsel des berechtigten Parteienvertreters". Klicken Sie dort auf "weiter zum Formular" um zur Formularansicht zu gelangen.

Zu Beginn des Formulars sehen finden Sie den Hinweis auf die Berufung der Vollmacht als Parteienvertreter und im weißen Kästchen ist der Name des antragstellenden Parteienvertreters automatisch vor befüllt:

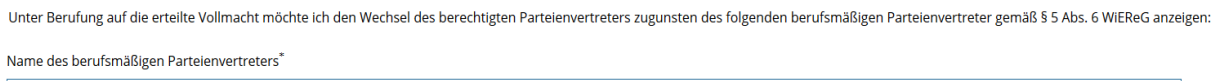

#### Max Muster Steuerberatungskanzlei

Bitte geben Sie das Stammregister und die Stammzahl für den Rechtsträger ein, für den Sie den Wechsel des berechtigten Parteienverters gemäß § 5 Abs. 6 WIEReG anzeigen möchten. Die<br>Registerbehörde wird diesen Rechtsträger

Darunter finden Sie den Hinweis, dass der Rechtsträger nach Beantragung des Wechsels zwei Wochen nach Beantragung Zeit hat, um gegen den Wechsel Widerspruch einzulegen. Sollte kein Widerspruch bei der Registerbehörde innerhalb dieser Zeit einlangen, wird der antragstellende berufsmäßige Parteienvertreter mit Ablauf des letzten Tages der Frist als berechtigter Parteienvertreter eingetragen.

Im nächsten Abschnitt findet sich die bereits aus der regulären Meldung bekannte Rechtsträgersuche:

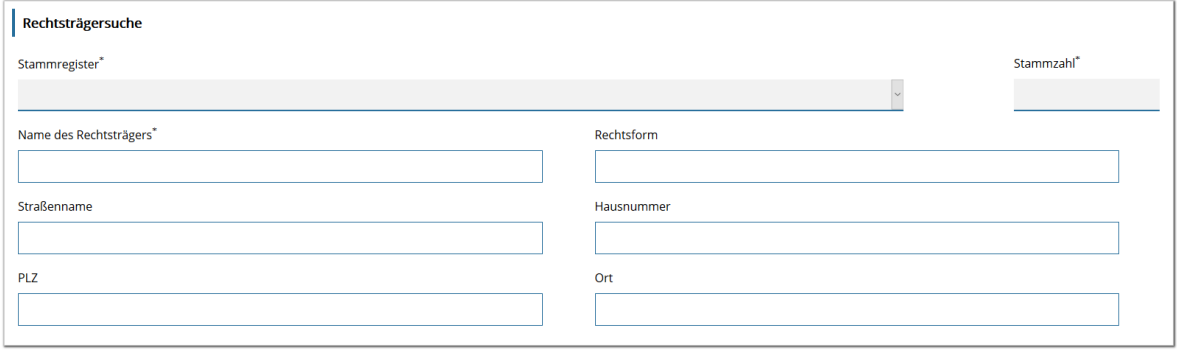

Hier wählen Sie zuerst das Stammregister (Firmenbuch, Vereinsregister oder Ergänzungsregister) aus und geben im Anschluss die Stammzahl ein. Die restlichen Felder werden dann vom System automatisch befüllt:

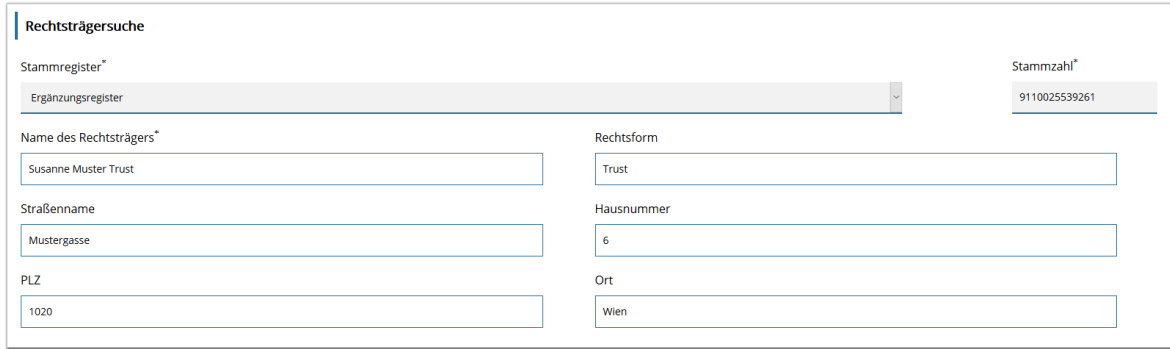

Im nächsten Textbaustein bestätigen Sie mittels Anklicken des Kästchens, dass Sie sich für den oben angezeigten Rechtsträger auf die Vollmacht als Parteienvertreter berufen.

Ebenso können Sie hier eine E-Mailadresse hinterlegen, die es Ihnen ermöglicht Rückfragen zur Meldung von Unternehmen zu erhalten, die in das Register der wirtschaftlichen Eigentümer Einsicht nehmen.

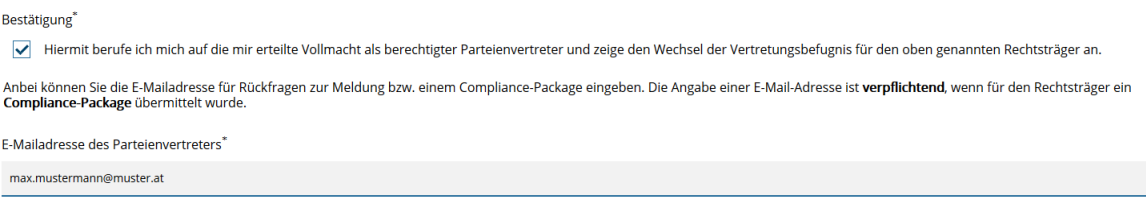

**Hinweis:** Wenn für den Rechtsträger ein Compliance-Package übermittelt worden ist, so ist die Angabe einer E-Mailadresse verpflichtend.

Abschließend haben Sie die Möglichkeit, die sofortige Eintragung als Parteienvertreter zu beantragen.

Die Registerbehörde kann **auf Antrag** den Wechsel der Berechtigung schon vor Ablauf der zweiwöchigen Frist eintragen, **wenn dies zur Wahrung der Meldefrist erforderlich ist**. Wenn für einen<br>Rechtsträger **kein eingeschränkt** 

Ich beantrage die sofortige Eintragung des Wechsel des berechtigten Parteienvertreters.

**Hinweis:** Dies ist nur in Fällen möglich, wo durch Abwarten der zwei Wochen eine Meldefrist versäumt wird und kein eingeschränktes Compliance-Package vorhanden ist. Die Gefahr der Versäumung einer Frist wird dann angenommen, wenn die Meldung nach Durchführung der **jährlichen Überprüfung in weniger als vier Wochen fällig** ist **oder** wenn der Rechtsträger **bereits säumig** ist.

Abschließend gelangen Sie mittels "Weiter" Button zur Zusammenfassung und können den Antrag absenden.

Hinweis: Es kann immer nur ein Antrag auf Parteienvertreterwechsel gestellt werden. Wenn ein anderer Parteienvertreter bereits einen Wechsel beantragt hat oder Sie versuchen ein zweites Mal für den gleichen Rechtsträger einen Wechsel zu beantragen, erhalten Sie im Meldeformular eine entsprechende Fehlermeldung.

### <span id="page-5-0"></span>**Auftrag zur Meldung – neue Bestätigungsformeln**

Die Bestätigungsformeln vor dem Unterschriftsfeld für den Klienten wurden angepasst, damit diese für die jeweilige Meldung passen und der Klient auch die passenden Bestätigungen vor der Abgabe der Meldung durch den berufsmäßigen Parteienvertreter abgeben kann:

#### **Auftrag zur Meldung ohne Überprüfung der wirtschaftlichen Eigentümer durch den berufsmäßigen Parteienvertreter:**

Ich bestätige hiermit, dass ich selbst angemessene Maßnahmen zur Überprüfung der wirtschaftlichen Eigentümer gemäß § 3 Abs. 1 WiEReG gesetzt habe und dem berufsmäßigen Parteienvertreter alle für die Meldung erforderlichen Informationen vorliegen und diese aktuell sind.

Ich bestätige weiters, dass keine vom Entwurf der Meldung abweichenden Stimmrechte, Kontroll- oder Treuhandschaftsbeziehungen bestehen und ich sämtliche Angaben nach bestem Wissen und Gewissen richtig und vollständig gemacht habe.

Ich erteile hiermit den Auftrag, die Meldung an das Register der wirtschaftlichen Eigentümer, wie im obigen Entwurf dargestellt, durchzuführen.

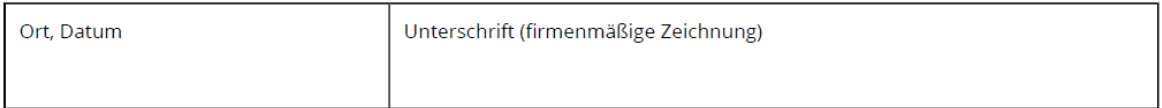

#### **Auftrag zur Meldung mit Überprüfung der wirtschaftlichen Eigentümer durch den berufsmäßigen Parteienvertreter**

Ich bestätige hiermit, dass alle zur Feststellung und Überprüfung der wirtschaftlichen Eigentümer erforderlichen Dokumente und Informationen dem berufsmäßigen Parteienvertreter vorliegen, diese aktuell sind und keine vom Entwurf der Meldung abweichenden Stimmrechte, Kontroll- oder Treuhandschaftsbeziehungen bestehen und ich sämtliche Angaben nach bestem Wissen und Gewissen richtig und vollständig gemacht habe.

Ich erteile hiermit den Auftrag, die Meldung an das Register der wirtschaftlichen Eigentümer, wie im obigen Entwurf dargestellt, durchzuführen.

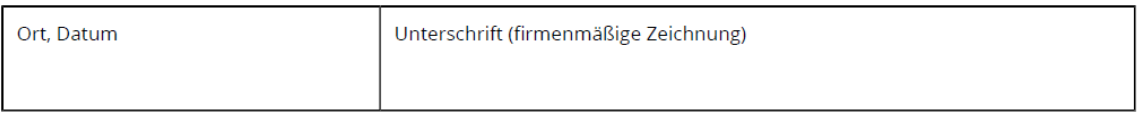

#### **Auftrag zur Meldung mit Überprüfung der wirtschaftlichen Eigentümer durch den berufsmäßigen Parteienvertreter und Übermittlung eines Compliance Package**

Ich bestätige hiermit gemäß § 5a Abs. 5 WiEReG, dass alle zur Feststellung und Überprüfung der wirtschaftlichen Eigentümer erforderlichen Dokumente und Informationen dem berufsmäßigen Parteienvertreter vorliegen, diese aktuell sind und in dem zu übermittelnden Compliance-Package enthalten sind, sowie dass keine vom Entwurf der Meldung abweichenden Stimmrechte, Kontroll- oder Treuhandschaftsbeziehungen bestehen und ich sämtliche Angaben nach bestem Wissen und Gewissen richtig und vollständig gemacht habe.

Ich erteile hiermit den Auftrag, die Meldung mit Compliance-Package an das Register der wirtschaftlichen Eigentümer, wie im obigen Entwurf dargestellt, durchzuführen.

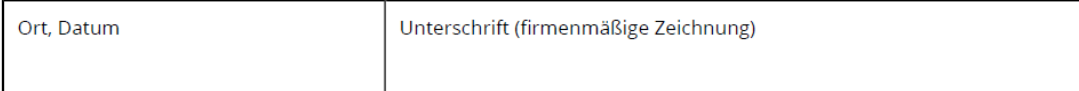

## <span id="page-6-0"></span>**Neue Länderinformationen verfügbar**

Auf der Homepage des Bundesministeriums für Finanzen stellt die Registerbehörde für ausgewählte Jurisdiktionen länderspezifische Informationen zur Verfügung, die laufend aktualisiert und erweitert werden. Darin sind Hinweise zu den landestypischen Rechtsformen und zu den landesüblichen Nachweisen (jeweils für spezielle, lokal verfügbare Rechtsformen) enthalten.

Derzeit sind Informationen zu den folgenden Jurisdiktionen verfügbar:

- [Niederlande \(PDF, 221 KB\)](https://www.bmf.gv.at/dam/jcr:32768cf8-1743-4a3f-99b2-f3e660c46f2e/Country-specific%20Information%20-%20The%20Netherlands%20-%20BMF%202020-12-02.pdf)
- [Liechtenstein \(PDF, 180 KB\)](https://www.bmf.gv.at/dam/jcr:0a4ddcba-5b61-483d-9dd6-0d00cc1c23cd/L%C3%A4nderspezifische%20Information%20-%20Liechtenstein%20-%20BMF%202020-12-02.pdf)
- [Schweiz \(PDF, 172 KB\)](https://www.bmf.gv.at/dam/jcr:a5d6d4a2-89f0-439d-8ff5-a5bcfb7efdeb/L%C3%A4nderspezifische%20Information%20-%20Schweiz%20-%20BMF%202020-12-02.pdf)
- [Tschechische Republik \(PDF, 229 KB\)](https://www.bmf.gv.at/dam/jcr:35faedad-9395-48a3-a537-810fb0a8762a/Country-specific%20Information%20-%20Czech%20Republic%20-%20BMF%202020-12-02.pdf)
- [Vereinigtes Königreich \(PDF, 160 KB\)](https://www.bmf.gv.at/dam/jcr:02e7509b-8fec-4a90-af67-19954d63e7cd/Country-specific%20Information%20-%20United%20Kingdom%20-%20BMF%202020-12-02.pdf)
- [Zypern \(PDF,](https://www.bmf.gv.at/dam/jcr:880ca767-22f1-47b3-ab94-e1aef40eab7b/Country-specific%20Information%20-%20Cyprus%20-%20BMF%202020-12-02.pdf) 158 KB)
- $-$  [Irland \(PDF, 183 KB\)](https://www.bmf.gv.at/dam/jcr:2da78478-227f-4fce-ae8f-2fbc04c35f43/Country-specific_Information_-_Ireland_-_BMF_2021-03-26.pdf)
- [Deutschland \(PDF, 167 KB\)](https://www.bmf.gv.at/dam/jcr:a95fefd2-a08f-4621-a24b-a67232e1db49/L%C3%A4nderspezifische_Information_-_Deutschland_-_BMF_2021-03-26.pdf)

Sie können die PDF Dateien direkt zur Klicken auf einen Eintrag in der obigen Liste oder unter folgendem Link abgerufen werden [https://www.bmf.gv.at/services/wiereg/rechtliche](https://www.bmf.gv.at/services/wiereg/rechtliche-grundlagen-faq-fallbeispiele-wiereg.html)grundlagen-faq-fallbeispiele-[wiereg.html.](https://www.bmf.gv.at/services/wiereg/rechtliche-grundlagen-faq-fallbeispiele-wiereg.html)

# <span id="page-7-0"></span>**Compliance Package: Vorlagen für Bestätigungen von obersten Rechtsträgern**

Zur Beurteilung, ob abweichende Stimmrechte oder Kontrollverhältnisse vorliegen, kann gemäß Punkt 6.3 des WiEReG BMF-Erlasses eine Bestätigung eines obersten/übergeordneten Rechtsträger mit Sitz im In- oder Ausland eingeholt werden. Für die Erstellung sind nun Vorlagen des Bundesministeriums für Finanzen verfügbar:

- [Vorlage Bestätigung von obersten/übergeordneten Rechtsträgern in deutscher](https://www.bmf.gv.at/dam/jcr:6ba28e72-1317-4830-995c-696c68e66616/Best%C3%A4tigung%20des%20obersten%20Rechtstr%C3%A4gers%20-%20Deutsch.docx)  [Sprache \(Word, 38 KB\)](https://www.bmf.gv.at/dam/jcr:6ba28e72-1317-4830-995c-696c68e66616/Best%C3%A4tigung%20des%20obersten%20Rechtstr%C3%A4gers%20-%20Deutsch.docx)
- [Vorlage Bestätigung von obersten/übergeordneten Rechtsträgern in englischer](https://www.bmf.gv.at/dam/jcr:0cc6fc1e-49ad-4f56-a033-7a0b6ad50992/Best%C3%A4tigung%20des%20obersten%20Rechtstr%C3%A4gers%20-%20Englisch.docx)  [Sprache \(Word, 39 KB\)](https://www.bmf.gv.at/dam/jcr:0cc6fc1e-49ad-4f56-a033-7a0b6ad50992/Best%C3%A4tigung%20des%20obersten%20Rechtstr%C3%A4gers%20-%20Englisch.docx)

Sie können die Word Dateien direkt zur Klicken auf einen Eintrag in der obigen Liste oder unter folgendem Link abgerufen werden [https://www.bmf.gv.at/services/wiereg/rechtliche](https://www.bmf.gv.at/services/wiereg/rechtliche-grundlagen-faq-fallbeispiele-wiereg.html)grundlagen-faq-fallbeispiele-[wiereg.html.](https://www.bmf.gv.at/services/wiereg/rechtliche-grundlagen-faq-fallbeispiele-wiereg.html)